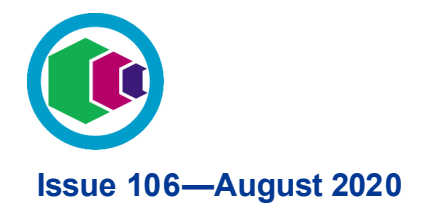

**Health Education England** 

# **Digital Learning Solutions Operational E-bulletin**

**All Shockwave reliant courses will be retired on 1st October 2020, new enrolments to these courses will end on 1st September 2020. Don't get left behind, make the switch today….**

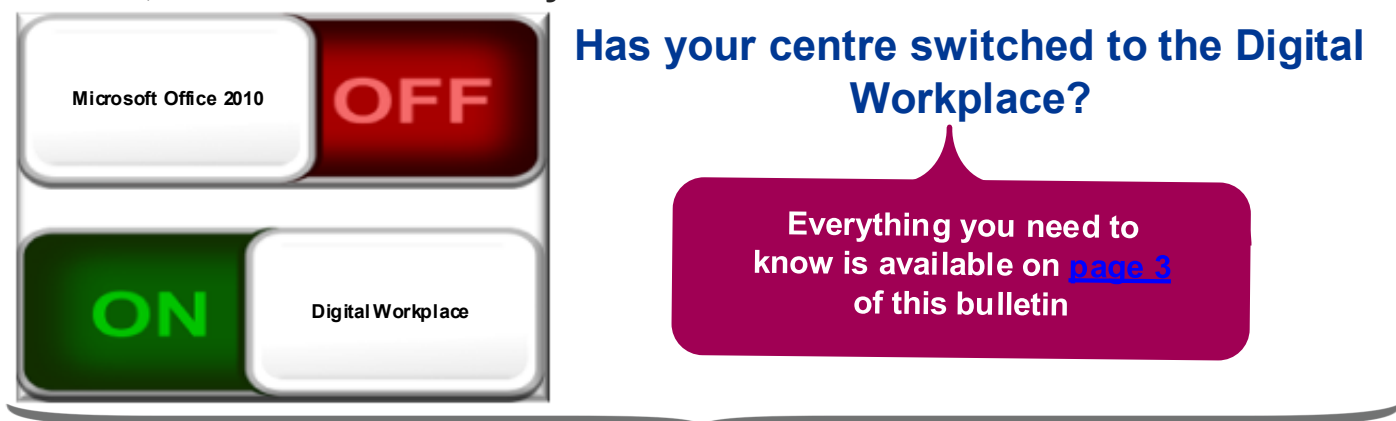

# Thank you to our centre managers for the fantastic response to the recent course development flash survey.

Due to the huge response the survey closed earlier than expected as our survey response allocation had been fulfilled.

The survey has helped us to collect some useful data about additional course requirements organisations will have to support their workforce with Office 365. We'll use this data to support a business case for resource and funding to, if approved, develop some of the top content you've identified.

**BRA** At the moment there are no certainties that we will get the funding and resource so there are understandably no timescales, its very early days. We can let you know that MS Teams was ranked at number one, probably not a big surprise to most of you.

We'll keep you informed via this bulletin, so watch this space for updates.

**Coming soon the Annual Surver** 

**Digital Learning Solutions** 

**Turn on your email notifications today** 

*Make sure you don't miss a thing at your centre, new delegates awaiting approval, support ticket responses, new courses published to your centre and more….*

*Turn on your email notification preferences and you'll be the first to know* 

> *Q. How do I update my administrator details and turn on email notifications?*

# *A. From your Application Selector, MY ADMIN DETAILS*

Notifications are one way in which we communicate with you to let you know key pieces of information, as they happen, to help you manage your centre. Preferences give you control so you decide what you receive. Application Selector

To manage these notifications and choose what you receive, from the **Application Selector** go to **ADMIN DETAILS** button and click **Manage**.

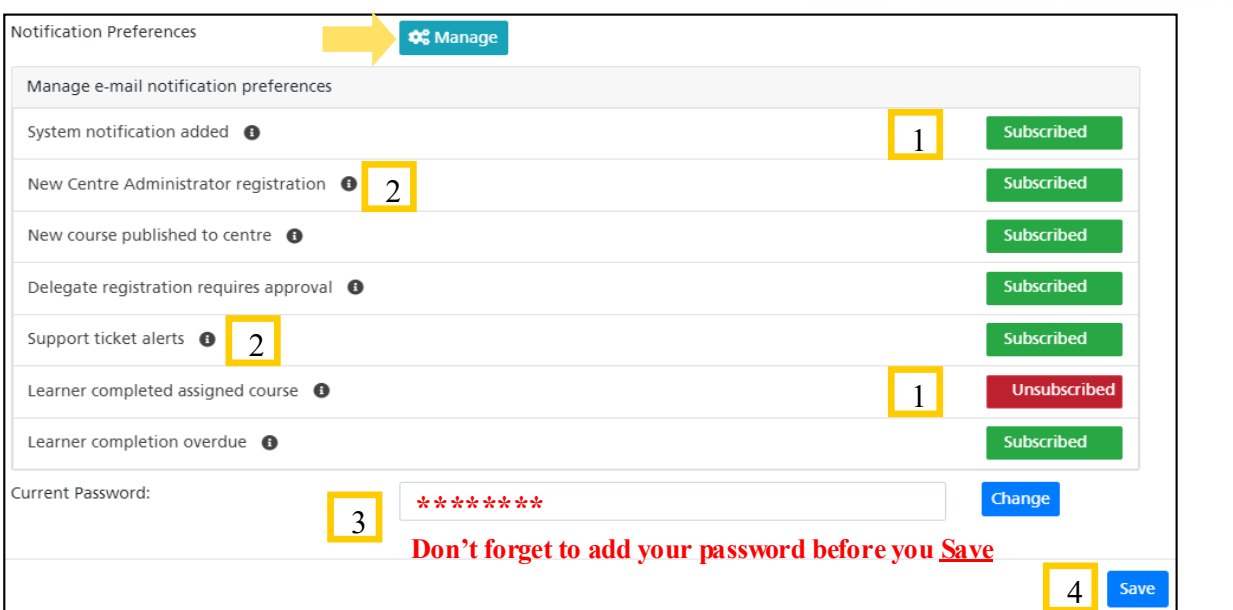

- 1. Simply slide the **Subscribe/Unsubscribe** button to set your preference for each notification.
- 2. Information icons are available that provide further detail about the notification.
- 3. To make the notification preference changes you'll need to add your DLS password
- 4. Don't forget to **Save** your changes

*If you change your mind you can return to your Notification Preferences and update them at any time.*

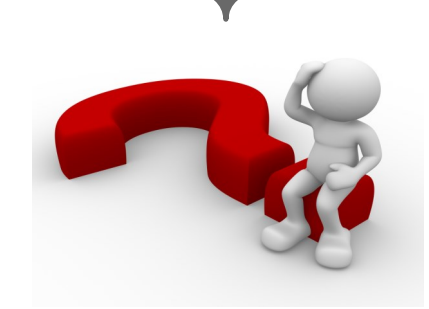

ů

 $\overline{M}$ 

⊕

**How do I?**

*Has your centre switched to the Digital Workplace?* 

#### **All Shockwave reliant courses will be retired on 1st October:**

### *So there has never been a better time to switch….*

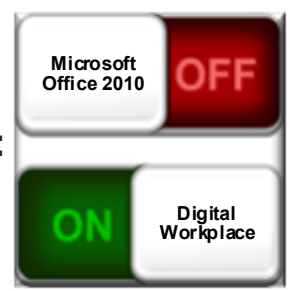

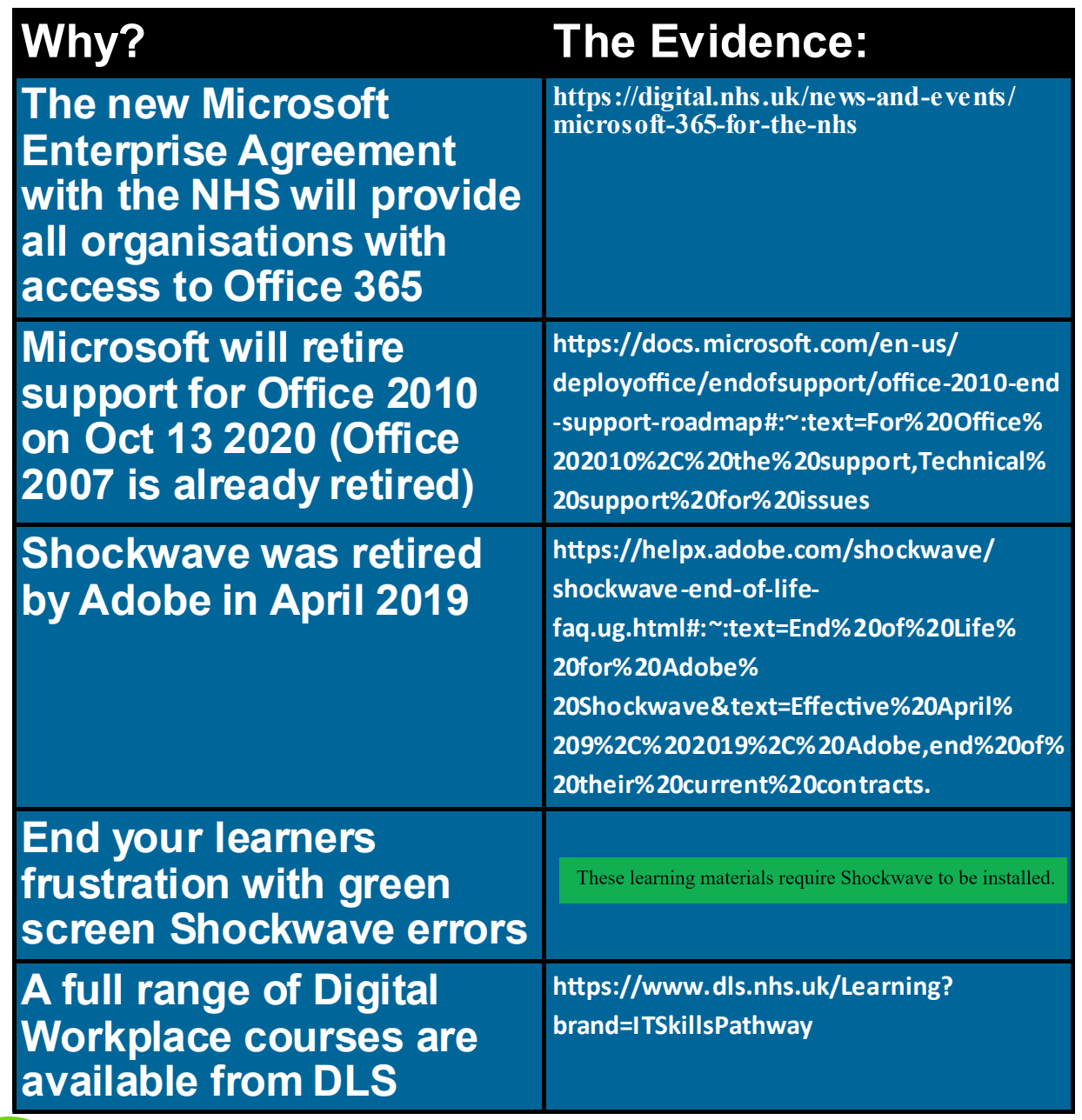

To see which courses are **available** for the Digital Workplace go to FAQ: <https://www.dls.nhs.uk/tracking/faqs?tag=HTML5>

To see which courses are **retiring** go to FAQ: <https://www.dls.nhs.uk/tracking/faqs?tag=ShockwaveCourses>

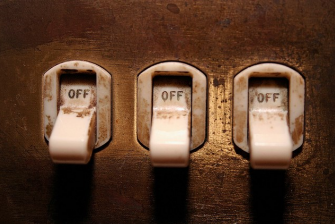

Need help to prepare your learners and set up Digital Workplace courses? See the Tracking System FAQ:<https://www.dls.nhs.uk/tracking/faqs?tag=PrepEndSWave>

*Don't get left behind, make the switch today* 

#### Digital learning Solutions Training Webinars

Tracking System Monthly team training webinars are now available to book. To see dates and book a place with Eventbrite click [here.](https://www.eventbrite.co.uk/e/digital-learning-solutions-it-skills-pathway-tracking-system-organisational-training-webinar-tickets-59518938748)

Content Management System (CMS) The CMS

System enables centres to create bespoke courses using national DLS content. Click [here](https://www.eventbrite.co.uk/e/digital-learning-solutions-content-management-system-cms-training-webinar-tickets-59519149378) to view training dates and register for your preferred date.

Hosting Content Want to learn more about hosting your own in-house content on the Tracking System? Raise a ticket on the Tracking System and let us know your availability for a 30 minute webinar.

1

2

3

Our webinars are now delivered via MS Teams

Webinar

d'

Self Assessment Raise a ticket to book an overview to see how your centre can create self assessments for learners.

Leeds Teaching<br>Hospitals Trust Leeds Teaching (a) Book of Morcestershire Acute<br>Hospitals Trust (b) Hospitals NHS Trust Northumbria Healthcare Northumbria Healthcare<br>NHS Foundation Trust Mid Yorkshire Hospitals NHS Trust Brospitals 8 LCW UCC

4 Kettering General Hospital Foundation **Trust** 5 Royal Surrey County

# **Top 10 centres**

9

- Coventry & Warwickshire Partnership NHS Trust
	- North Cumbria Integrated Care NHS Foundation **Trust**

**Hospital NHS Trust 10** Herts Urgent Care

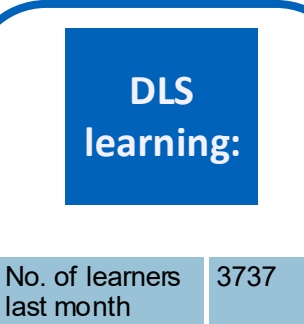

338617

Total DLS learners

**Contact us:**

**Digital Learning Solutions** 

**DLS Centre**: **Raise a Ticket Email**: [dls@hee.nhs.uk](mailto:dls@hee.nhs.uk) **Web**: [www.dls.nhs.uk](https://www.itskills.nhs.uk)